# **Component Enabler for .NET**

# *Using the ASP.NET Web Services Generator*

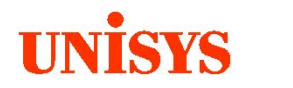

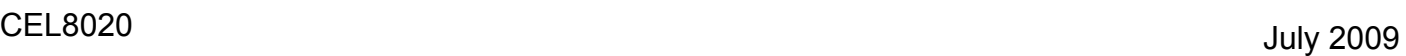

#### **Overview**

- Overview of Web Services
- ASP.NET Web Services
- Web Services and AB Suite
- ASP.NET Web Services Generator
- Rules for generating ASP.NET Web Services
- ASP.NET Web Services Generator setup
- Generating ASP.NET Web Services
- Editing the Web.config file
- Testing ASP.NET Web Services

### **What are Web Services?**

- A Web Service is a module, which can be invoked remotely using the internet/intranet infrastructure.
- Built on top of widely accepted internet standards such as TCP/IP, HTTP, Java, HTML, and XML
- Use standard technologies such as SOAP and XML for messaging, and WSDL (Web Service Description Language) for publishing
- ASP.NET Web Services are Web Services built on top of the .NET framework

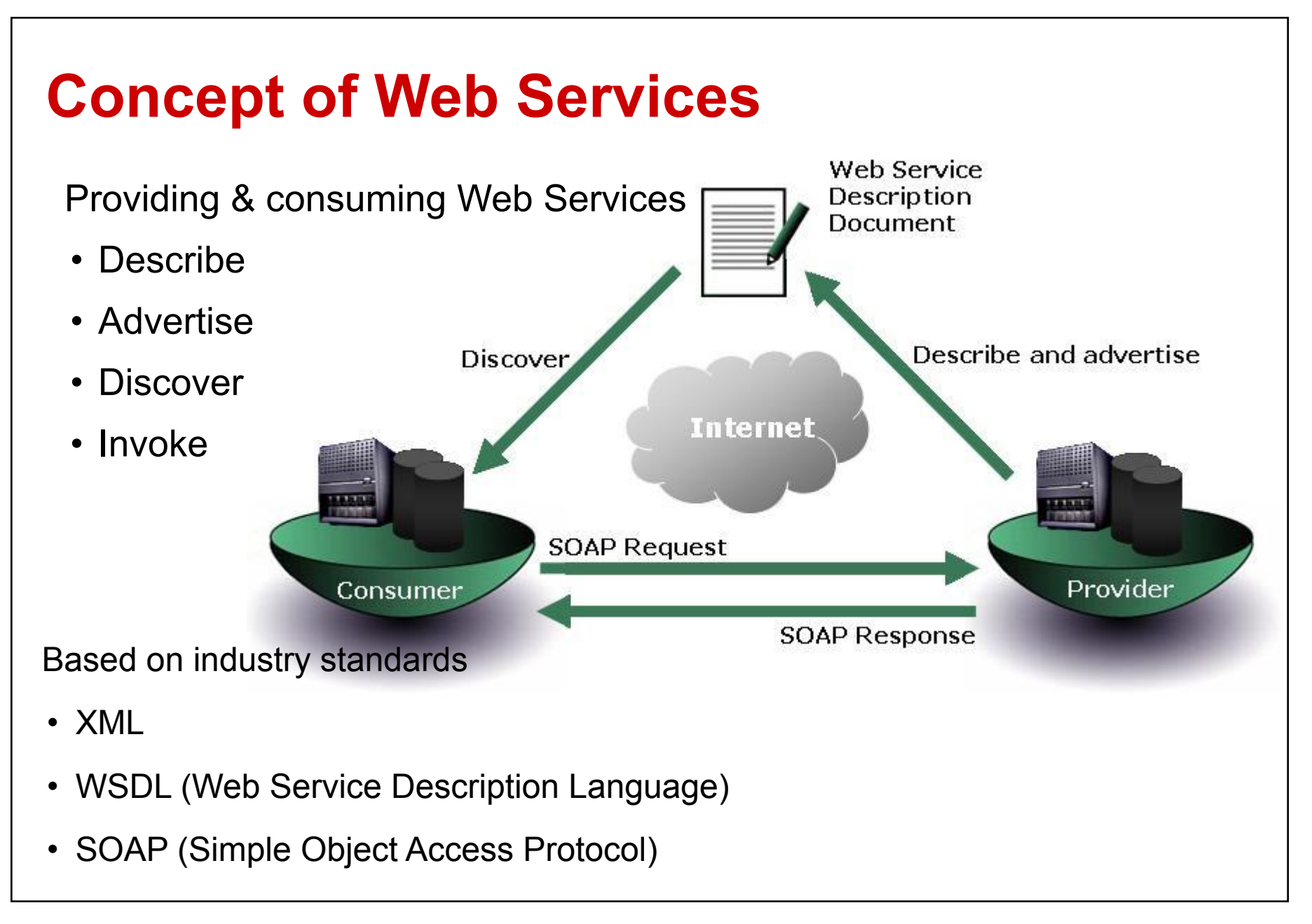

### **WSDL and SOAP standards**

- Web Service Description Language (WSDL)
	- Where is the Web Service located?
	- What are the methods available?
	- What are the input parameters and type?
	- What is being returned?

#### **http://www.w3.org/TR/wsdl**

- Simple Object Access Protocol (SOAP)
	- Defines the message format
	- HTTP and XML based
	- Defines fault message format

#### **http://www.w3.org/TR/SOAP**

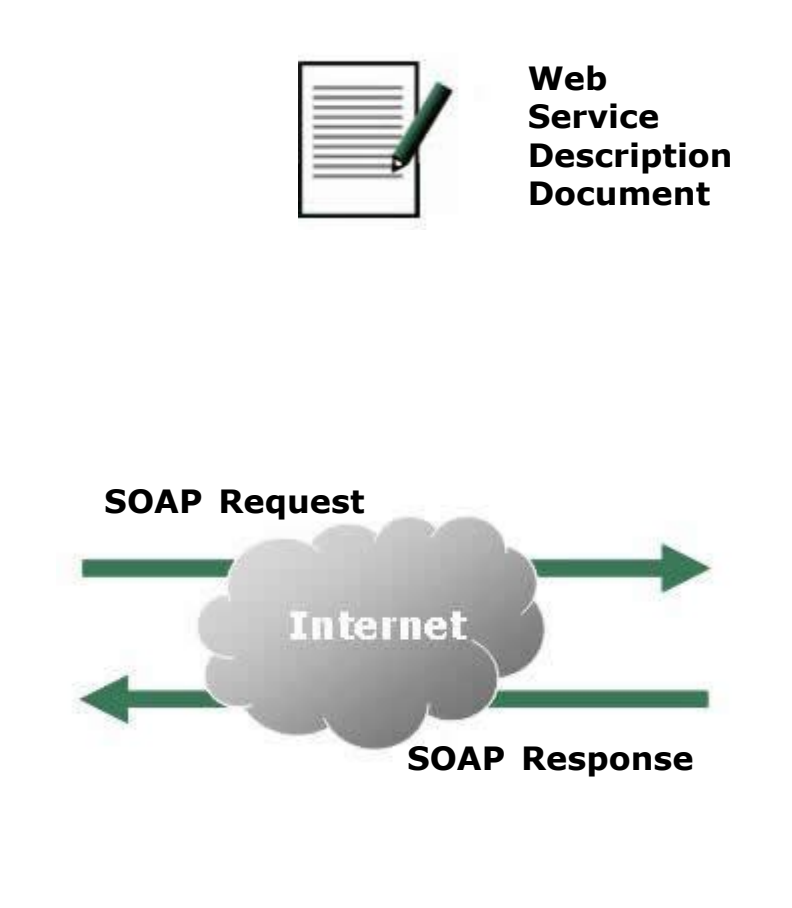

### **WSDL Example – 1/2**

**<?xml version= '1.0' encoding='UTF-8'?>**

```
<wsdl:definitions xmlns:soap="http://schemas.xmlsoap.org/wsdl/soap/" 
    xmlns:tm="http://microsoft.com/wsdl/mime/textMatching/" 
    xmlns:soapenc="http://schemas.xmlsoap.org/soap/encoding/" 
    xmlns:mime="http://schemas.xmlsoap.org/wsdl/mime/" xmlns:tns="http://www.MyCompany.com/" 
    xmlns:s=http://www.w3.org/2001/XMLSchema>
 <wsdl:types>
    <s:schema elementFormDefault="qualified" targetNamespace="http://www.MyCompany.com/"> 
    <s:element name="CUSTOMER_COMPONENT_Delete">
      <s:complexType>
      <s:sequence>
       <s:element minOccurs="0" maxOccurs="1" name="CUSTOMER_COMPONENT_DeleteRequest" 
    type="tns:CUSTOMER_COMPONENT_Delete_Input" /> 
       </s:sequence>
       </s:complexType>
       </s:element>
    ------
    ------
    </s:schema>
    </wsdl:types>
   <wsdl:message name="CUSTOMER_COMPONENT_DeleteSoapIn">
   <wsdl:part name="parameters" element="tns:CUSTOMER_COMPONENT_Delete" /> 
   </wsdl:message>
<wsdl:message name="CUSTOMER_COMPONENT_DeleteSoapOut">
   <wsdl:part name="parameters" element="tns:CUSTOMER_COMPONENT_DeleteResponse" /> 
   </wsdl:message>
                                                                             Input parameter 
                                                                                  type
                                                                                      Return parameter 
                                                                                          and types
```
## **WSDL Example – 2/2**

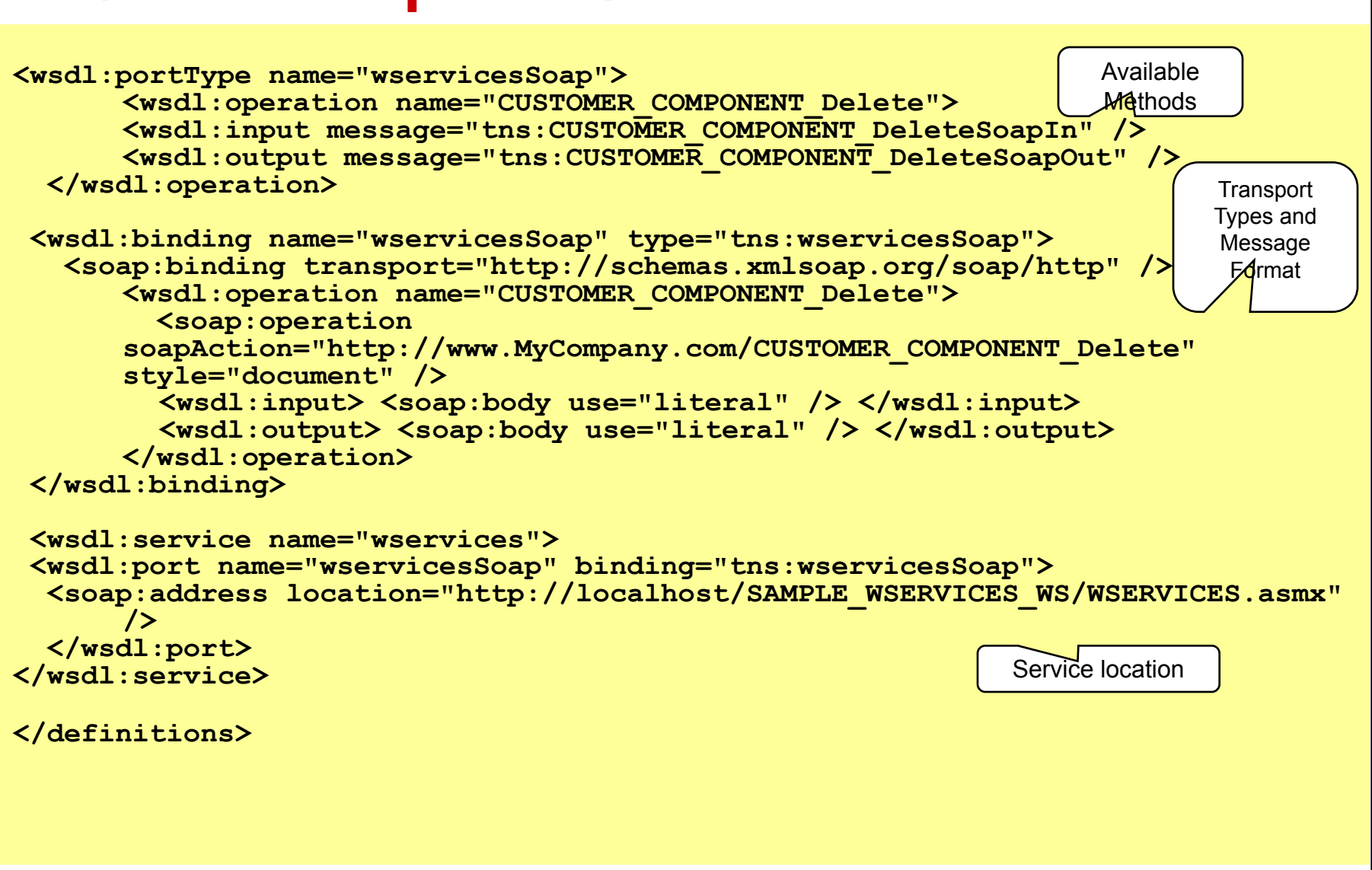

#### **SOAP Request Message**

```
 <?xml version="1.0" encoding="utf-8"?>
    <soap:Envelope
     xmlns:xsi="http://www.w3.org/2001/XMLSchema-instance" 
    xmlns:xsd="http://www.w3.org/2001/XMLSchema" 
    xmlns:soap="http://schemas.xmlsoap.org/soap/envelope/">
   <soap:Body>
     <CUSTOMER_COMPONENT_Delete xmlns="http://www.MyCompany.com/">
       <CUSTOMER_COMPONENT_DeleteRequest>
         <Customer Number>string</Customer Number>
       </CUSTOMER_COMPONENT_DeleteRequest>
     </CUSTOMER_COMPONENT_Delete>
   </soap:Body>
</soap:Envelope>
```
#### **SOAP Response Message**

```
<?xml version="1.0" encoding="utf-8"?>
```
**<soap:Envelope xmlns:xsi="http://www.w3.org/2001/XMLSchema-instance" xmlns:xsd="http://www.w3.org/2001/XMLSchema" xmlns:soap="http://schemas.xmlsoap.org/soap/envelope/">**

**<soap:Body>**

```
 <CUSTOMER_COMPONENT_DeleteResponse 
 xmlns="http://www.MyCompnay.com/">
```
**<CUSTOMER\_COMPONENT\_DeleteResult>**

**<StatusMessages>**

**<StatusMessage>string</StatusMessage>**

**<StatusMessage>string</StatusMessage>**

```
 </StatusMessages>
```
**</CUSTOMER\_COMPONENT\_DeleteResult>**

**</CUSTOMER\_COMPONENT\_DeleteResponse>**

**</soap:Body>**

**</soap:Envelope>**

#### **SOAP Fault Message**

```
<?xml version="1.0" encoding="UTF-8" ?>
     <soap:Envelope
  xmlns:xsi="http://www.w3.org/2001/XMLSchema-instance"
  xmlns:xsd="http://www.w3.org/2001/XMLSchema"
  xmlns:soap="http://schemas.xmlsoap.org/soap/envelope/">
       <soap:Body>
         <soap:Fault>
           <faultcode>SOAP:Client</faultcode>
           <faultstring>Customer number not found</faultstring>
           <detail>Enter a valid customer number</detail>
         </soap:Fault>
       </soap:Body>
     </soap:Envelope>
```
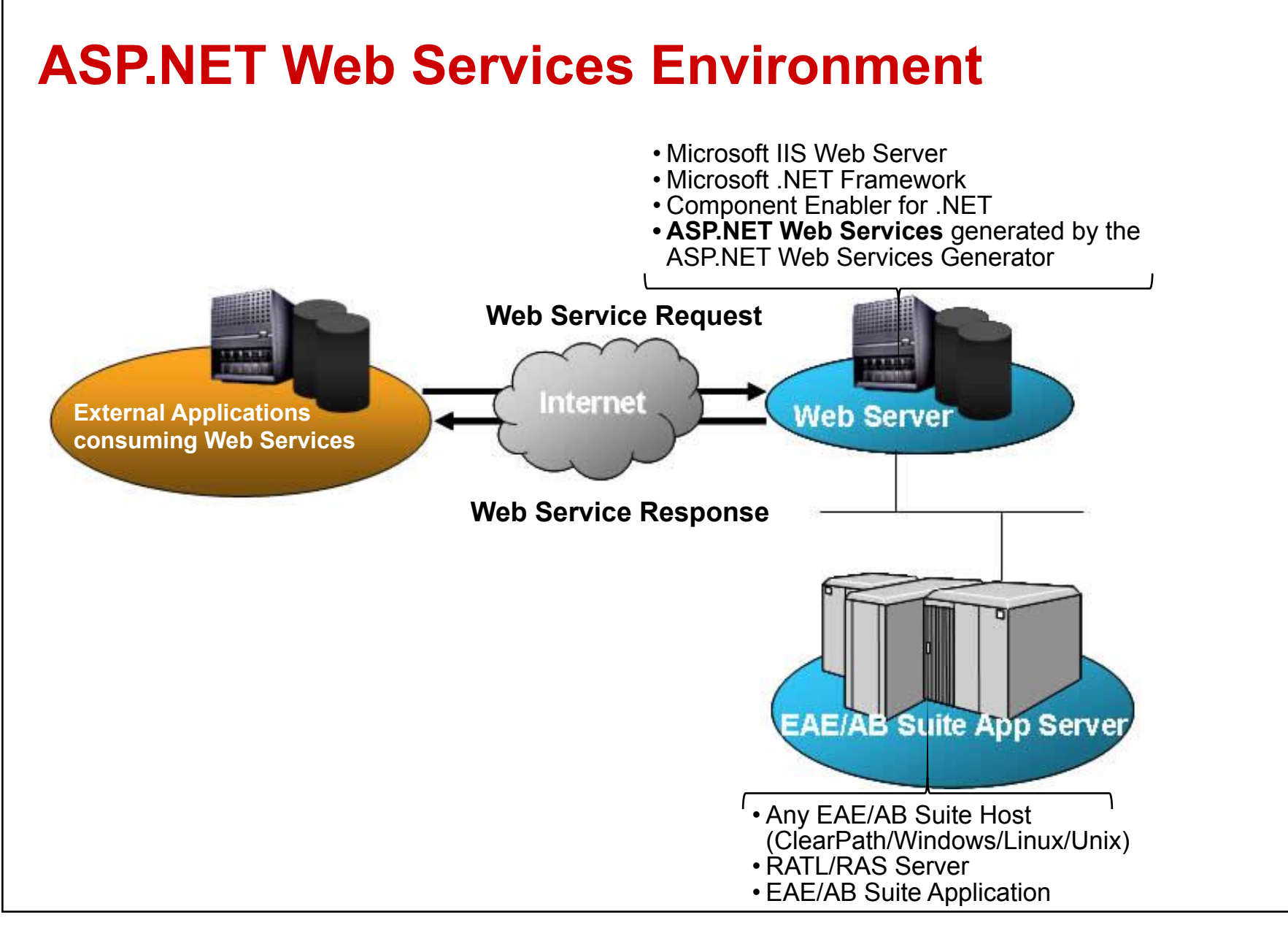

CEL8020 CEL8020 Component Enabler for .NET: ASP.NET Web Services Generator July 2009

### **ASP.NET Web Services Generator**

- Generates a Web Services interface which is based on the Web Services infrastructure provided by Microsoft .NET technology
- Takes advantage of .NET Framework and ASP.NET support for Web Methods
- Generates Web Service interface for selected ispecs
- Allows security using WSE for .NET

# **Rules for generating Web Services – 1/2**

Ispecs with persistent attributes

- One Web Service method generated for each MAINT function
- Options in the GeneratorConfig.xml file specify which MAINT functions to generate Ispecs with non-persistent attributes
- One Web Service method generated for each ispec
- Web Service input fields
- Field usage (*Direction* and *IsPersistent* settings on an attribute) settings on an attribute determine whether it is generated as a web service method

Input ispec must be the same as Output Ispec

- Recall of another ispec will return an error at run time Web Service output fields
- Options in GeneratorConfig.xml file specify how to interpret ispec field usage when generating output parameters from a Web Service method

# **Rules for generating Web Services – 2/2**

#### System specific fields

- Status-line and multiple error lines are generated as output from a Web Service method
- Other system-specific fields such as MAINT and ACTMTH fields will not be returned

#### Presentation attributes

- Attributes with presentation are generated as input according to the rules for input fields Generating meaningful names
- Ispec Alias or ispec Description used as Web Service method name
- Data Name or Data Caption used as XML tag names
- Options in the GeneratorConfig.xml file specify whether short or long names generated

#### Stateless systems

- Web Services assume a stateless environment
- Every call from an external application is considered a new transaction

### **ASP.NET Web Services Generator Setup**

- Install ASP.NET Web Services generator
- Initialize Bundle View using the InitializeBundleView wizard. The script:
	- Creates the directory structure for a bundle view
	- Copies all necessary infrastructure files into the views directory
	- Registers an IIS virtual directory associated with a views directory

# **Editing Generatorconfig.xml**

An example of Generatorconfig.xml

```
<?xml version="1.0" encoding="utf-8" ?>
- <configuration>
 <maint INQ="Yes" REC="No" DEL="Yes" NEX="No" BAC="No" CHG="YES" ADD="Yes"
    FIR="No" LAS="No" PUR="No" />
 <output usageInput="Yes" usageIO="Yes" usageInquiry="Yes" />
 <listItemsOutput dynamicList="Yes" staticList="Yes" />
 <naming ispecDescription="Yes" dataDisplay="Yes" />
 <deployment namespace="www.unisys.com" virtualDirectory="SAMPLE_bundle_WS" 
    />
 </configuration>
```
Set the following attributes in GeneratorConfig.xml

- Maint functions : INQ, REC, DEL, NEX, BAC, CHG, ADD, FIR, LAS, PUR
- Output field usage: usageInput, usageIO, usageInquiry
- List items output: dynamicList, staticList
- Naming: ispecDescription, dataDisplay
- Deployment: namespace, virtualDirectory

#### **Generating an ASP.NET Web Services bundle**

#### **Sample bundle Configuration Properties**

![](_page_16_Picture_87.jpeg)

# **Configuring ASP.NET Web Services**

- This is a standard .NET xml formatted configuration file.
- Similar to ASP.NET WebForms
- Values stored in <appSettings> contains configuration parameters specific to the host runtime system.
- Edit the Web.config file to customize it for your application.

 $-$  <appSettings>

```
<add key="LINCEnvironmentProgId" />
 <add key="ApplicationName" value="SAMPLE" />
 <add key="BundleName" value="bundle" />
 <add key="DisplayName" value="Display Name" />
 <add key="PackagePrefix" value="com.unisys" />
 <add key="HostURI" value="x-rati:localhost:2449" />
 <add key="HostViewName" value="SAMPLE" />
 <add key="ConnectionMode" value="0" />
 <add key="IspecModelRootDirectory"
   value="C:\NGEN CE\classes" />
 <add key="HostLogin" value="AppUser" />
 <add key="HostPassword" value="nqen_User1" />
 <add key="HostDomain" value="." />
 <add key="LoqqinqEnabled" value="true" />
 <add key="LoqFile" value="C:\Temp\CETraces.loq" />
 <add key="LoqLevel" value="7" />
 <add key="ReturnTransactionErrorAsSoapFault"
   value="true"<add key="ObjectPoolingEnabled" value="false" />
 <add key="ObjectPoolingAssembly" />
 <add key="ObjectPoolingType" />
 <add key="EnableSoapTrace" value="false" />
 <add key="TraceFile"
   value="C:\Temp\CEdotNetWsLog.txt" />
 <add key="EnableSchemaValidation" value="false" />
</appSettings>
```
# **Deploying an ASP.NET Web Service**

- Compile the generated Web Services by running the CompileWebService.bat file, which is located in the views directory of the bundle.
- Copy the compiled files from the views folder to the Web server
- Install Runtime for .NET Framework on the Web server

### **Testing ASP.NET Web Services – 1/2**

- Can use the Discovery tool to test your Web Services. This tool is available under the <CE installation directory>\Web Services .NET Generator\utilities.
- To set up the Discovery tool refer to the ReadmeDiscover.txt file.
- The Web Service Discovery tool is unsupported software.
- To test your Web Services, access the Discovery tool, enter the URL of the generated Web Services in the Discover field and click **Discover**.

![](_page_19_Picture_5.jpeg)

#### **Testing ASP.NET Web Services – 2/2**

- The WSDL file gets created on the fly.
- The Discovery Tool simulates a Web Service client by:
	- Reading and analyzing the content of the WSDL file
	- Dynamically building a browser form for each method
	- Building a SOAP request method and calling the Web Service method
	- Receiving the SOAP response method and displaying the results

#### Web Method: PRODUCT\_COMPONENT\_Add

#### Notes:

Web Service method for PRODUCT COMPONENT - MAINT: Add.

#### <inputParameters>

<inputParameter name='ACTION' hostDataType='alpha' lenqth='5' /> <inputParameter name='Product\_Number' hostDataType='alpha' length='6' /> <inputParameter name='NAM' hostDataType='alpha' length='30' /> <inputParameter name='Selling\_Price' hostDataType='number' length='9' fractionDigits='4' /> <inputParameter name='Reorder\_Level' hostDataType='number' length='6' /> <inputParameter name='Unit\_of\_Sale' hostDataType='alpha' length='3' /> <inputParameter name='USERNAME' hostDataType='alpha' length='30' /> <inputParameter name='REASON' hostDataType='alpha' length='30' />

</inputParameters>

#### **Request parameters:**

• PRODUCT\_COMPONENT\_AddRequest (complex type)

#### **Response parameters:**

• PRODUCT\_COMPONENT\_AddResponse (complex type)

#### Options:

Display Options:

○ Soap Request Message - ○ Soap Response Message - ⊙ Default Result

Create Web Service Client as:

OXML-HTTP JScript

#### Invoke the PRODUCT\_COMPONENT\_Add web method:

Enter parameter value(s) and click the 'Invoke' button to invoke the web method. Parameter Value **Type** PRODUCT\_COMPONENT\_Add\_Input **ACTION** string(5)

![](_page_20_Picture_183.jpeg)

Product\_Number

**NAM** 

top

![](_page_20_Picture_27.jpeg)

### **Summary**

- A Web Service is a module that can be invoked remotely using the internet/intranet infrastructure.
- ASP.NET Web Services are applications based on the Microsoft ASP.NET infrastructure.
- In AB Suite, ASP.NET Web Services are generated using the ASP.NET Generator.
- ASP.NET Web Services generated from AB Suite can be tested using the Discovery tool.
- The generated ASP.Net Web Services can be invoked by any external client that uses standard protocols such as SOAP and XML.